### GEORREFERENCIAMENTO EM EMERGÊNCIA SANITÁRIA

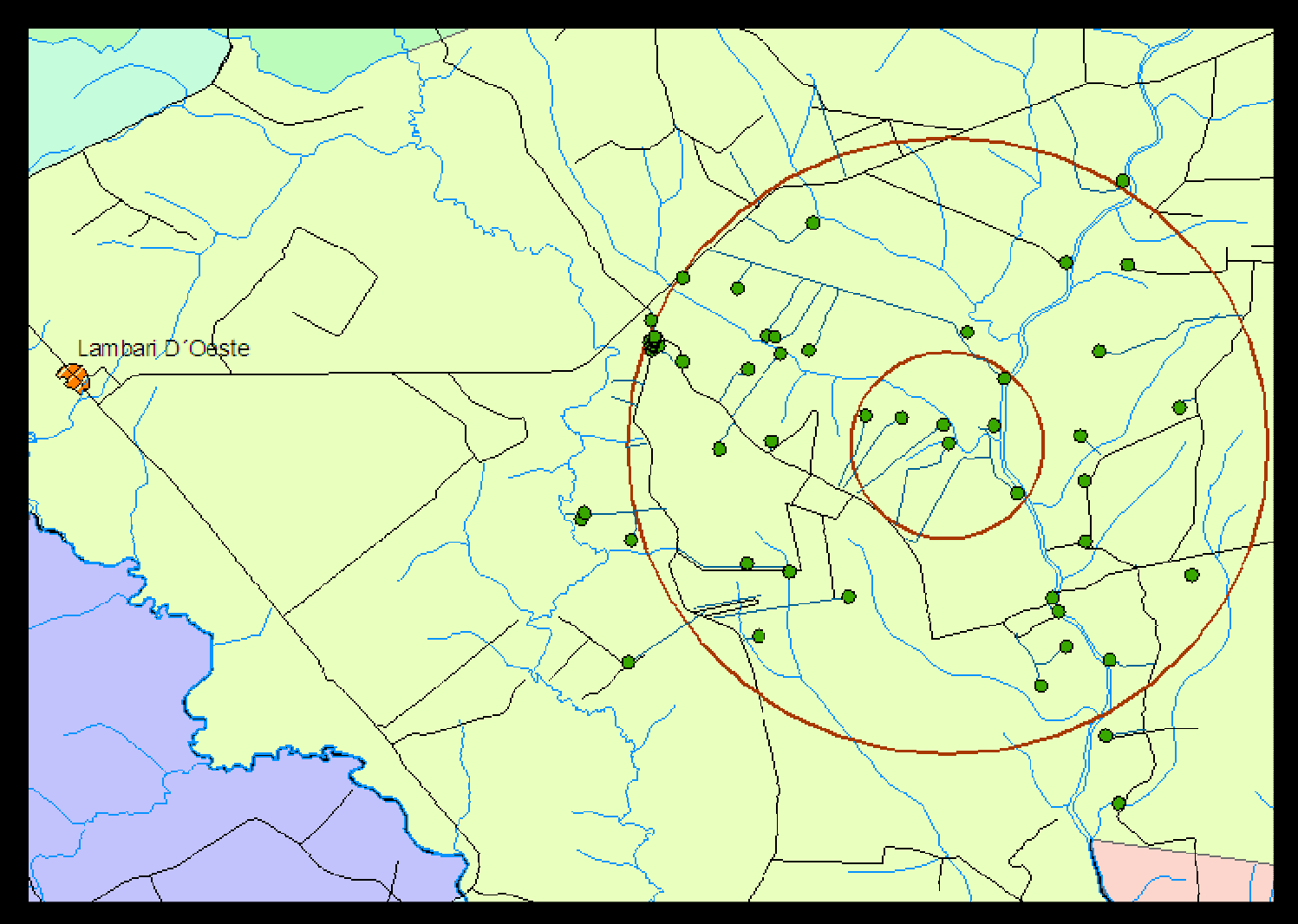

Cananéia - SP, novembro de 2009

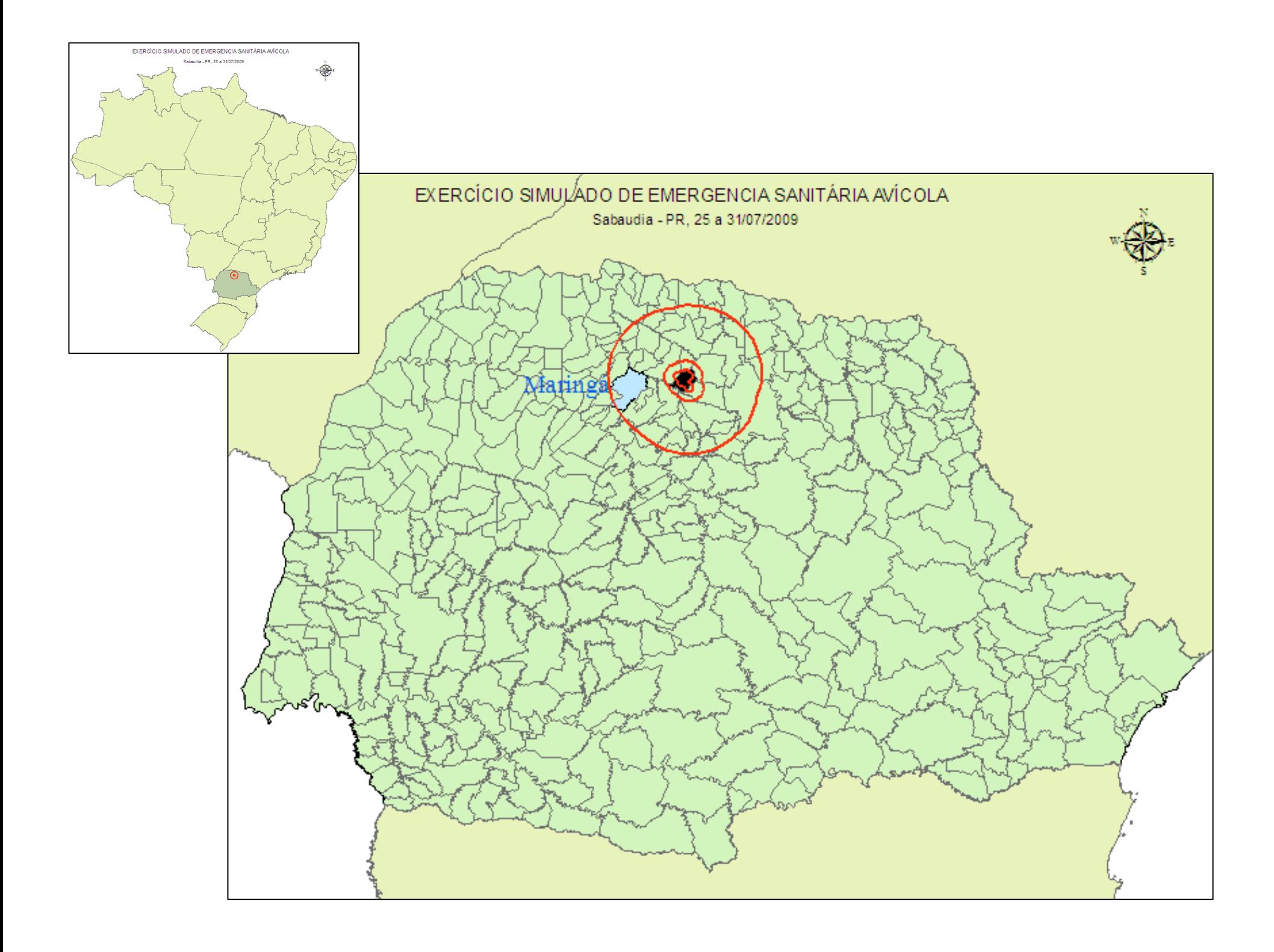

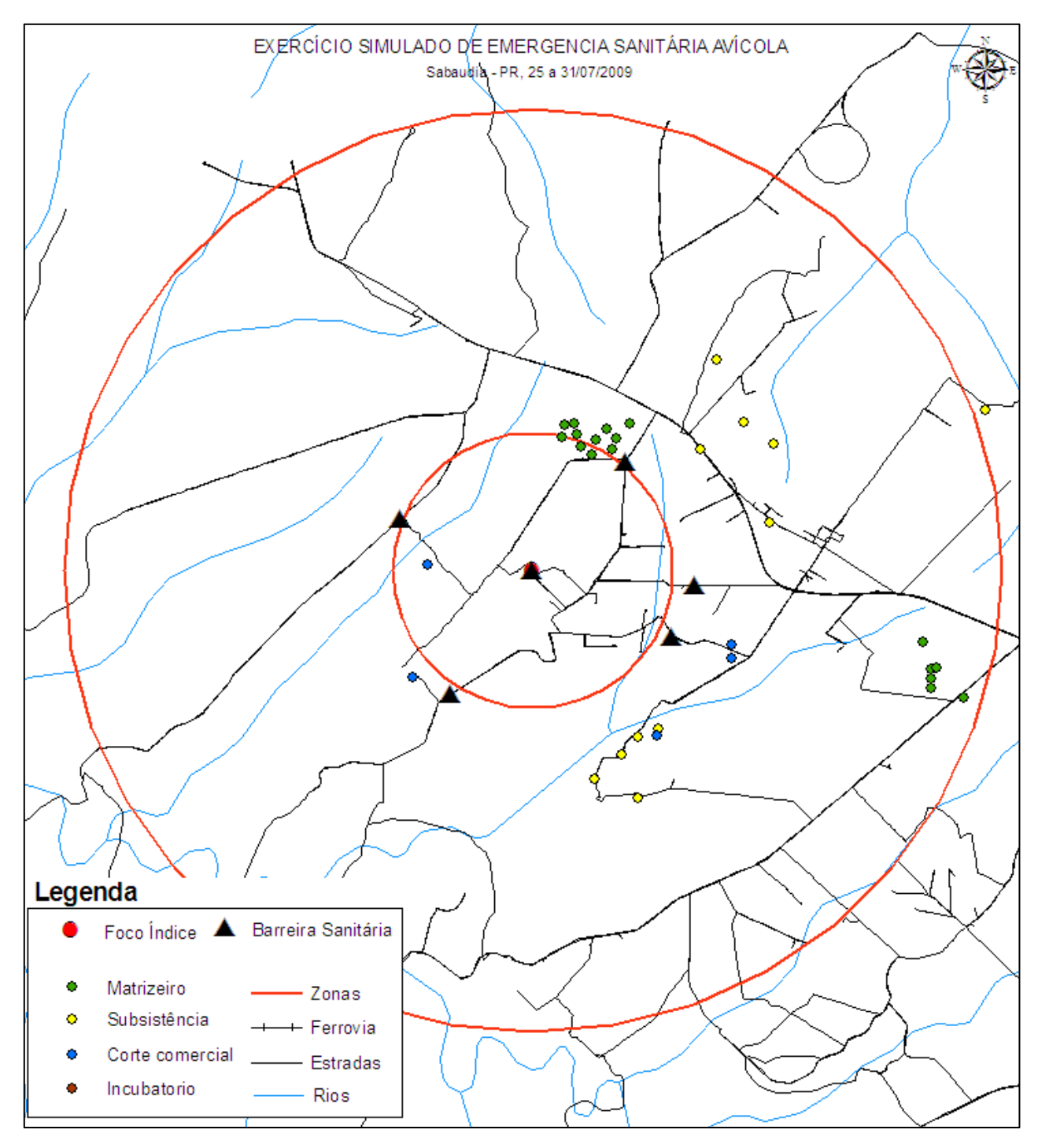

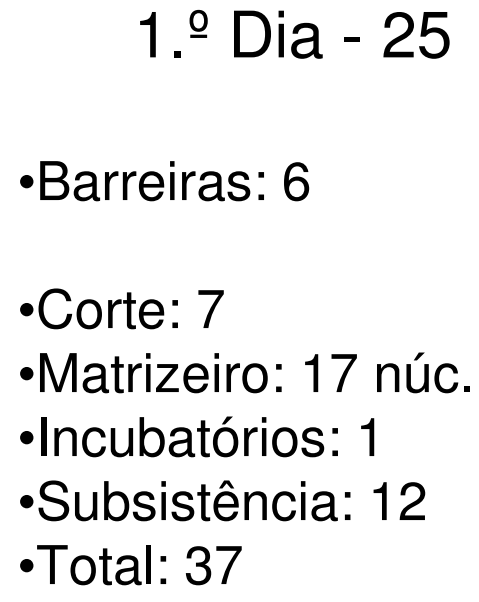

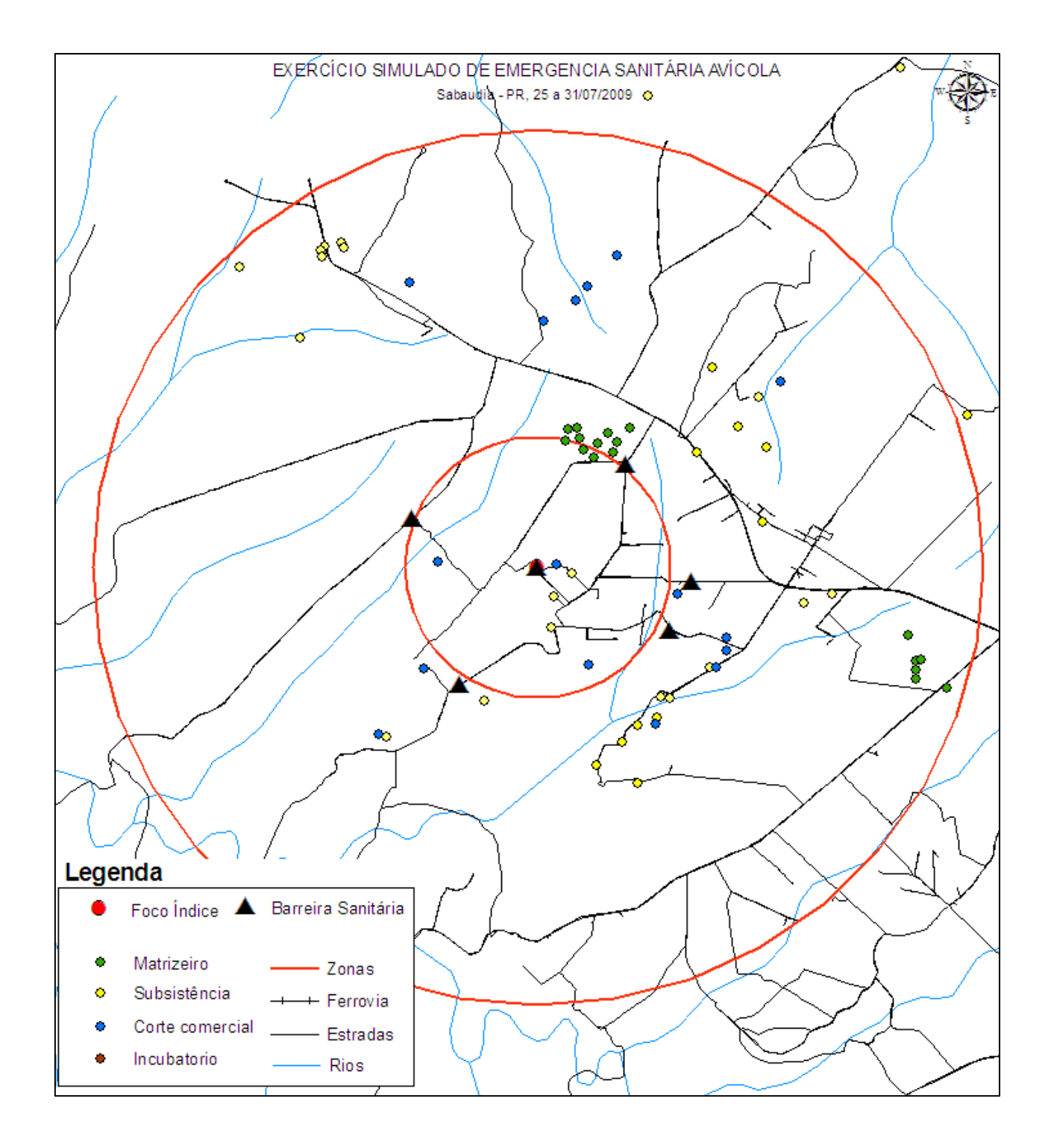

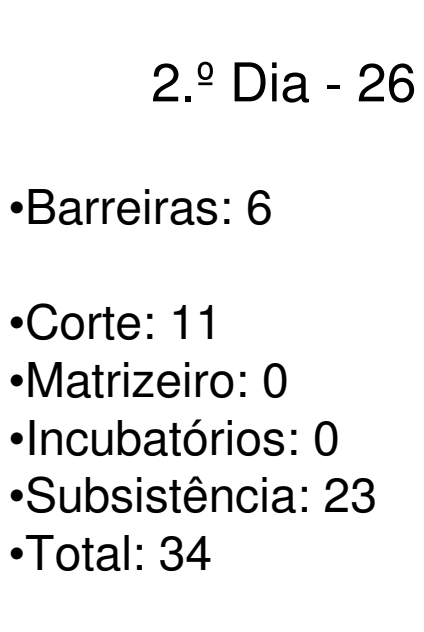

<sup>•</sup>Acumulado: 71

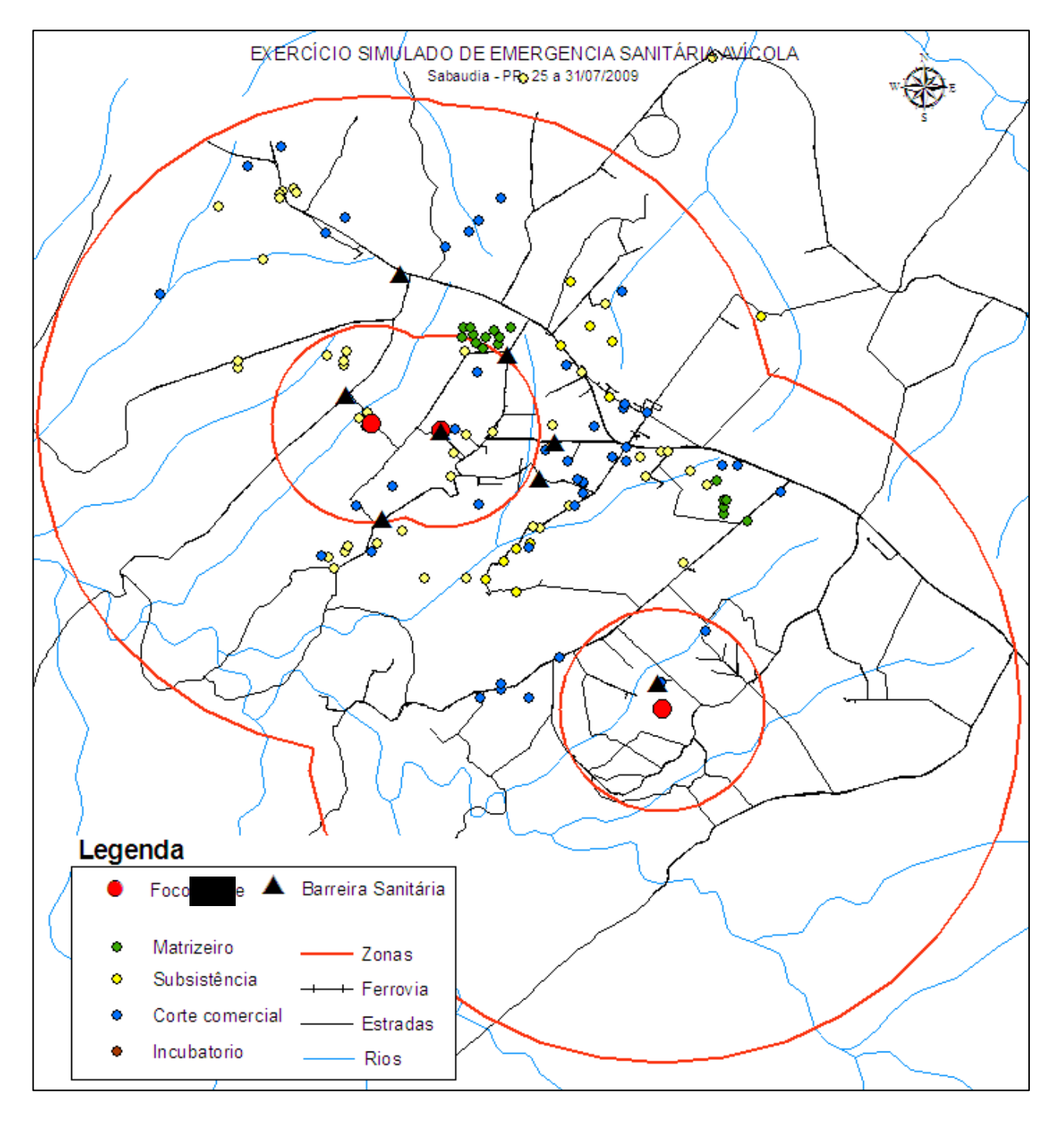

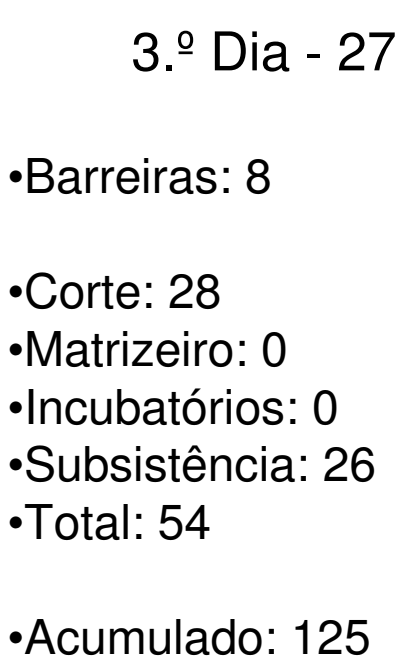

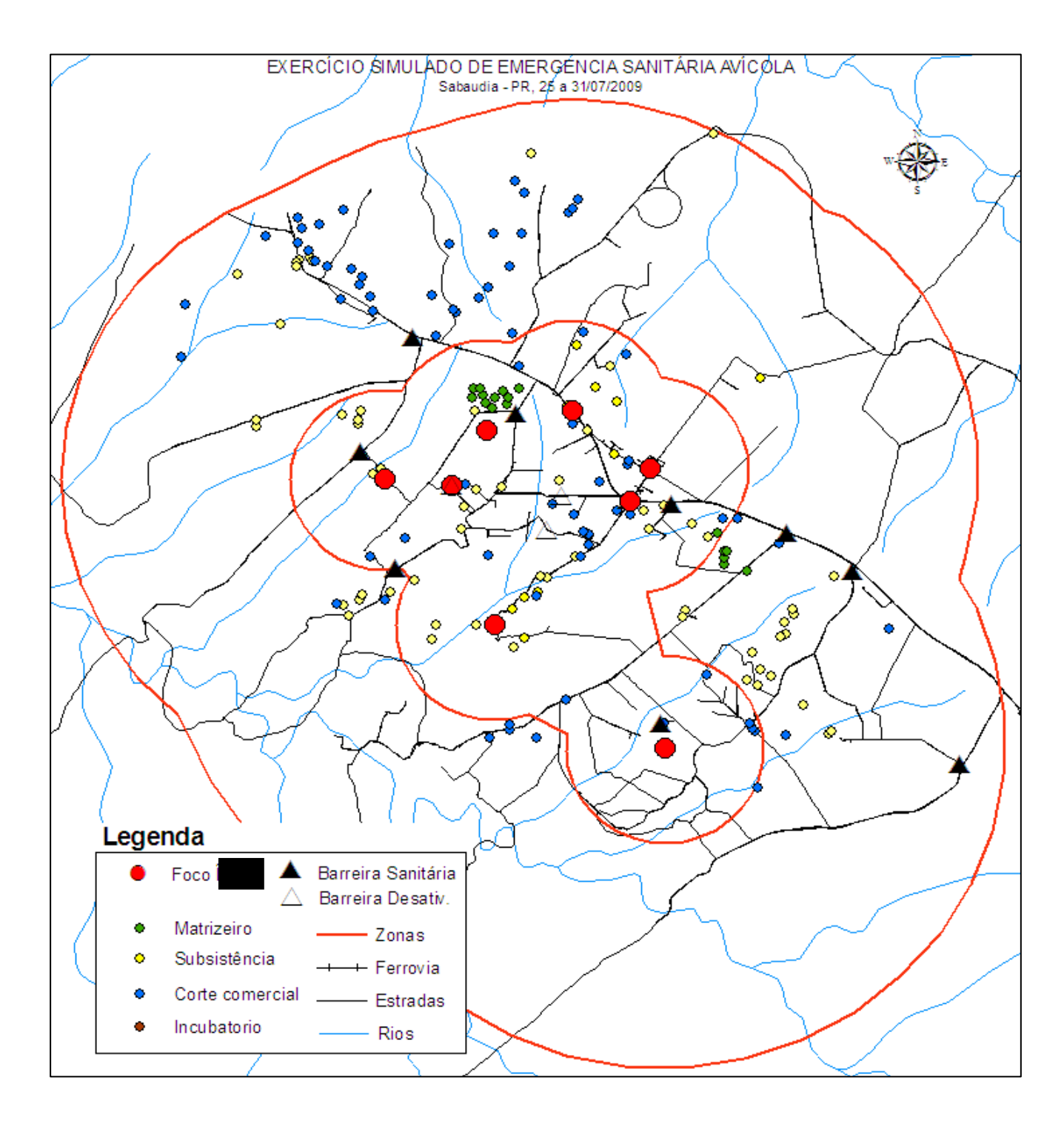

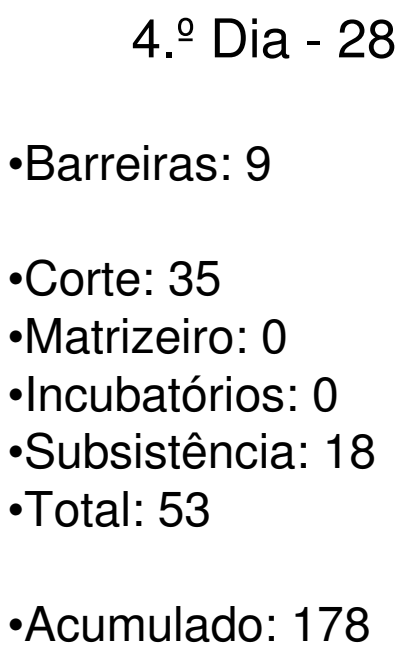

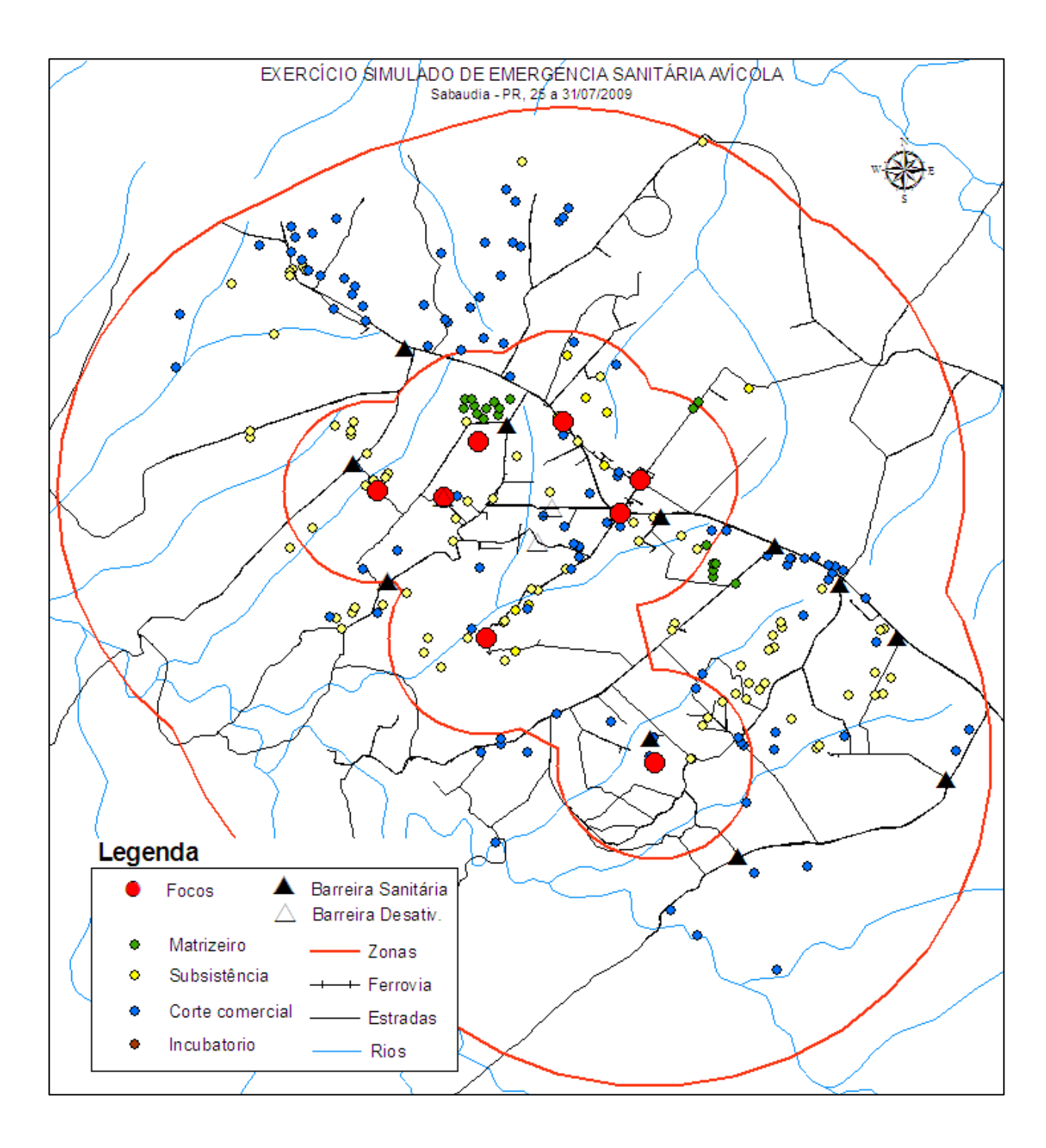

#### 5.º Dia - 29

•Barreiras: 11

•Corte: 34

- •Matrizeiro: 2
- •Incubatórios: 0
- •Subsistência: 25

•Total: 61

•Acumulado: 239

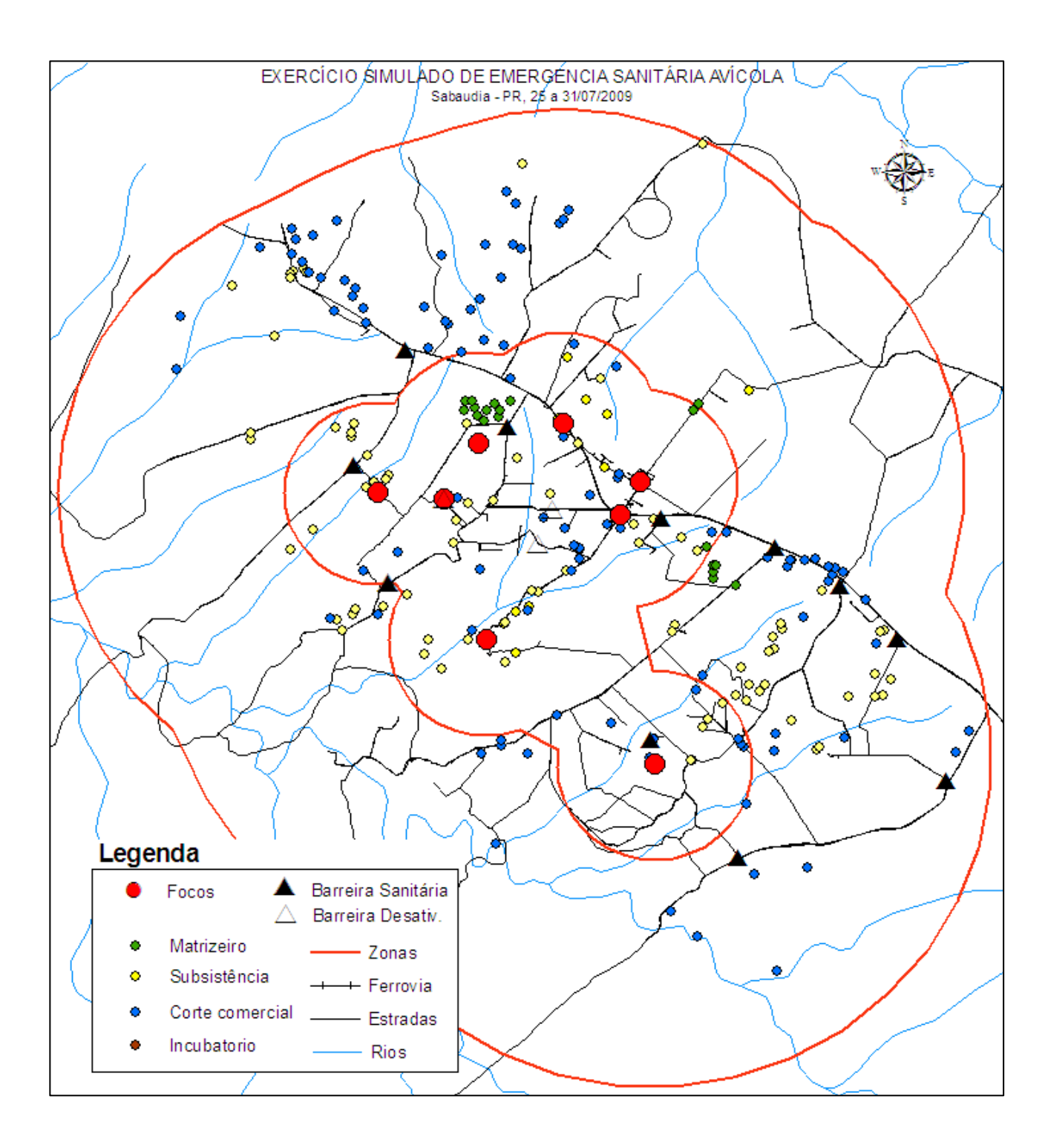

```
6.º Dia - 30
```
•Barreiras: 11

•Corte: 19 •Matrizeiro: 1 •Incubatórios: 0 •Subsistência: 19•Total: 39

Acumulados•Corte: 134 •Matrizeiro: 20 •Incubatórios: 1 •Subsistênc: 123•Total geral: 278

Obtenção de dados, coordenadas, malha viária e hidrografia

Obtendo dados a campo

1.GPS

> Configuração principalCapturar/ Enviar dados

2. Questionário**Exemplo** 

### Obtenção de dados, coordenadas, malha viária e hidrografia

### Dados de planilhas e programas informatizados

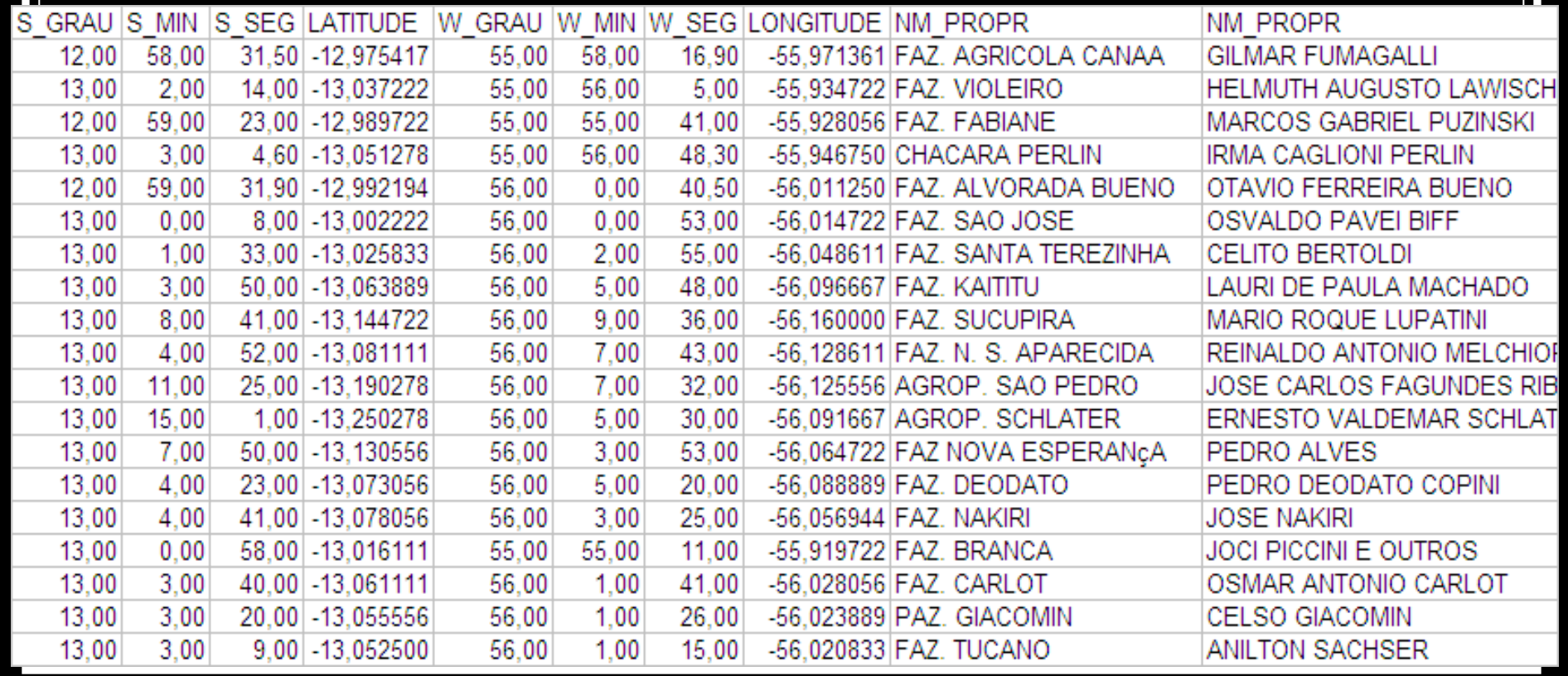

Obtenção de dados, coordenadas, malha viária e hidrografia

Arquivos:**TrakeMaker** barra\_bugres.gtm

**Shapefile**  CURSO\_DE\_AGUA.sbn CURSO\_DE\_AGUA.sbx CURSO\_DE\_AGUA.shpCURSO\_DE\_AGUA.shx

# Transformação de coordenadas

a. UTM >> ggmmss,s >> degrees >> UTM

http://www.rdtec.com.br/rdgeomg/localmaster.htmhttp://splink.cria.org.br/conversor?crialang.pt

b. Fórmula matemáticaggmmss,s >> <mark>degrees</mark>

c. Utilizando TrakeMaker

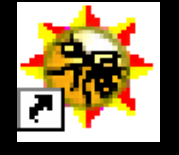

*TrakeMakerTrakeMaker professional*

- **Configurar**
- Traçar as zonas/ áreas
- Plotar barreiras sanitárias
- Gerar arquivos para ArcGis

# ArcGis

- Arquivos preparados para ArcGis
- Configuração da planilha para ArcGis
- Importação de tabelas, arquivos pré-existentes e obtidos a campo
- Traçando as zonas/ áreas
- Levantamento dos dados específicos de cada zona/ área e exportação
- Preparação do mapa e exportação

## Exercício 1

#### **Subgrupo 1**

Em um arquivo de TrakeMaker montar as zonas ou áreas de acordo com o plano de contingência de aves e plotar as barreiras sanitárias.

Gerar os arquivos para ArcGis, construir mapa, exportar imagem, contendo rios, estradas e propriedades.

#### **Subgrupo 2**

Em um arquivo de TrakeMaker montar as zonas ou áreas de acordo com o plano de contingência de aves e plotar as barreiras sanitárias.

Gerar os arquivos para ArcGis, construir mapa, exportar imagem, contendo rios, estradas e propriedades.

#### **Subgrupo 3**

Em um arquivo de TrakeMaker montar as zonas ou áreas de acordo com o plano de contingência de aves e plotar as barreiras sanitárias.

Gerar os arquivos para ArcGis, construir mapa, exportar imagem, contendo rios, estradas e propriedades.

### Exercício 2

**Subgrupo 1:** Newcastle/ Influenza **Subgrupo 2:** Doença hemorrágica-suídeos**Subgrupo 3:** Doença vesicular

- Baseando-se em uma planilha e utilizando ArcGis construir o mapa, e fechar a quantidade de propriedades e animais susceptíveis das respectivas zonas/ áreas, bem como, tabela contendo os mesmos dados por produtor.
- Com fichas de papel e mapa, buscar fechar a quantidade de propriedades e animais susceptíveis nas respectivas zonas/ áreas, bem como, tabela contendo os mesmos dados por produtor.